## **คู่มือการใช้ระบบ BkkSchool Online**

### **นวัตกรรมระบบการเรียนการสอนดิจิตอลในยุค Thailand 4.0**

จัดทำหลักสูตรการเรียนการสอน โดยใช้ระบบคอมพิวเตอร์จัดทำ VDO Streaming การสอนของ อำจำรย์และติวเตอร์ในรูปแบบ Digital Content โดยใช้โมเดลของ Harvard University สหรัฐอเมริกำ ซึ่งระบบ BkkSchool Online ประกอบไปด้วย โครงสร้ำงกำรเรียนกำรสอนตำมหลักสูตร แผนกำรจัดกำร เรียนรู้ คำอธิบายรายวิชา สาระการเรียนรู้ มาตรฐานการเรียนรู้ ตัวชี้วัด เนื้อหาการจัดการเรียนการสอน VDO Streaming กำรสอน แบบทดสอบก่อนเรียน และหลังเรียน ในรูปแบบ Digital Content ที่ครอบคลุม เนื้อหาทุกรายวิชา ในระดับมัธยมศึกษาตอนต้นและมัธยมศึกษาตอนปลาย เพื่อให้นักเรียนได้ใช้สำหรับเรียน ้ล่วงหน้าก่อนเรียน และเรียนทบทวนหลังเรียน ได้ทุกที่ ทุกเวลา เรียนซ้ำกี่ครั้งก็ได้ เหมือนห้องเรียนเสมือน จริง และใช้เป็นสื่อกำรสอนของอำจำรย์ ในกำรจัดกำรเรียนกำรสอนในยุคกำรเรียนออนไลน์

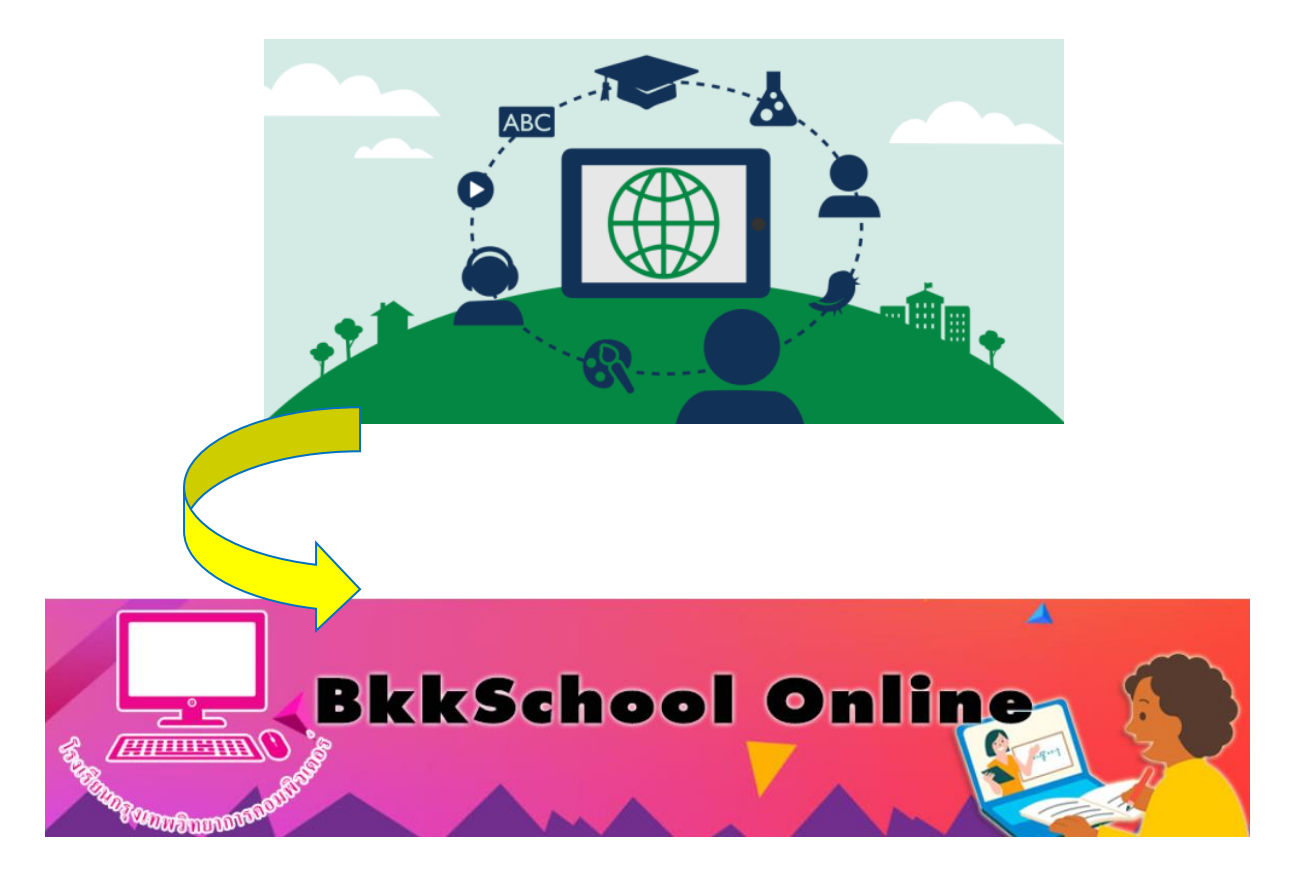

# **ขั้นตอนการเข้าใช้ระบบ BkkSchool Online**

- 1. เข้ำสู่เว็บไซต์ http://www.bkkschool.ac.th/
- 2. Login เข้ำใช้งำนด้วย user & password ของระบบ BkkSchool Online ดังภำพ

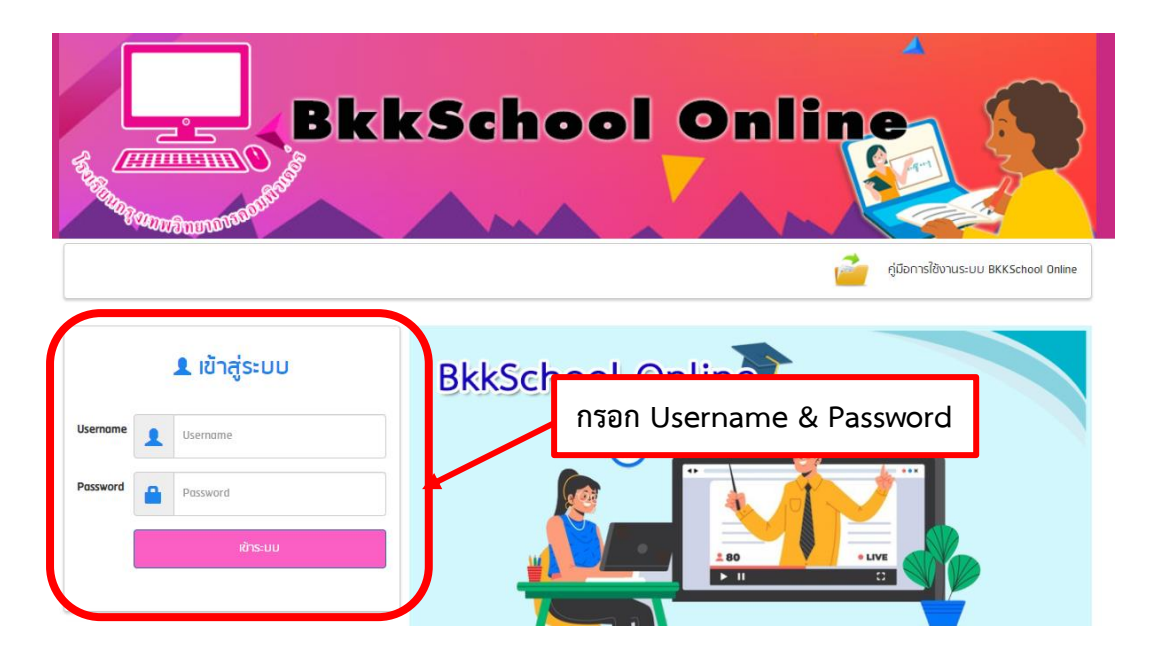

3. เมื่อ Login เรียบร้อยแล้ว จะพบหน้าจอหลักของการใช้งานโปรแกรมเรียนออนไลน์ BkkSchool Online

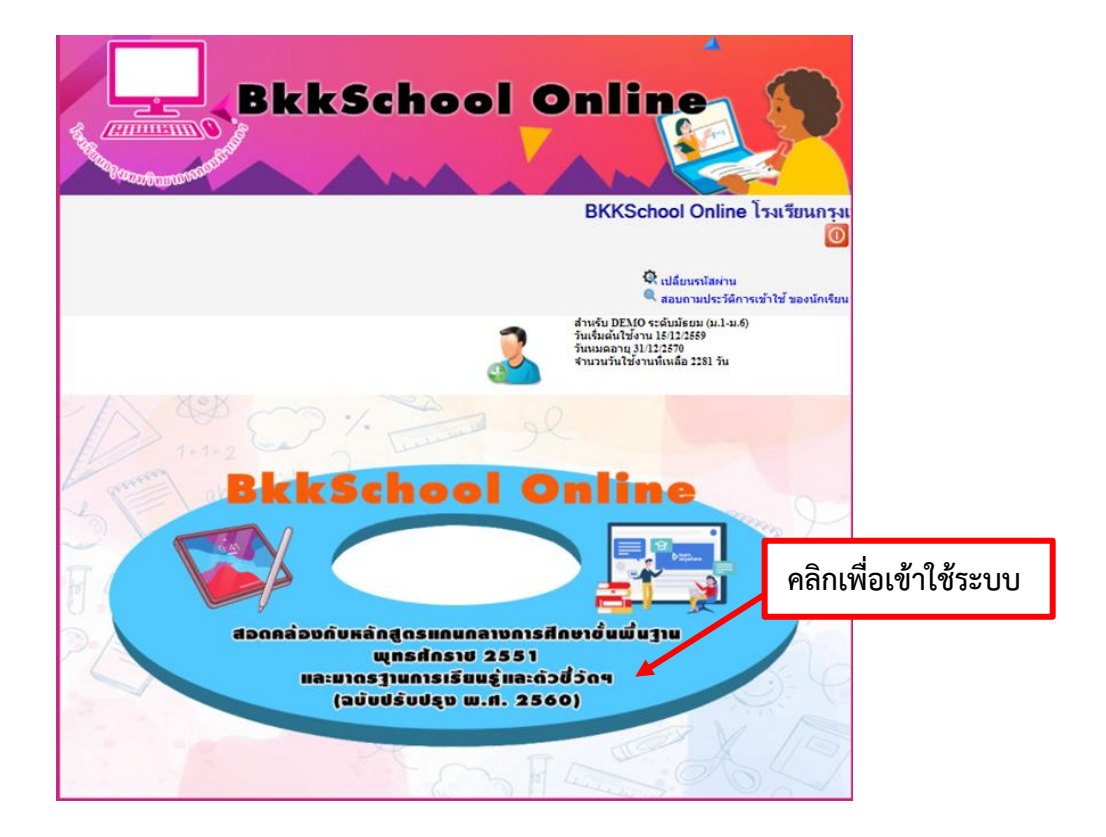

4. หลังจำกคลิกเข้ำใช้ระบบ BkkSchool Online ระบบนี้เป็นหลักสูตรกำรเรียนกำรสอนตำมหลักสูตร แกนกลำงกำรศึกษำขั้นพื้นฐำน พ.ศ. 2551 ซึ่งจะมีตั้งแต่ชั้นมัธยมศึกษำปีที่ 1 – ชั้นมัธยมศึกษำปีที่ 6 ดังภำพ

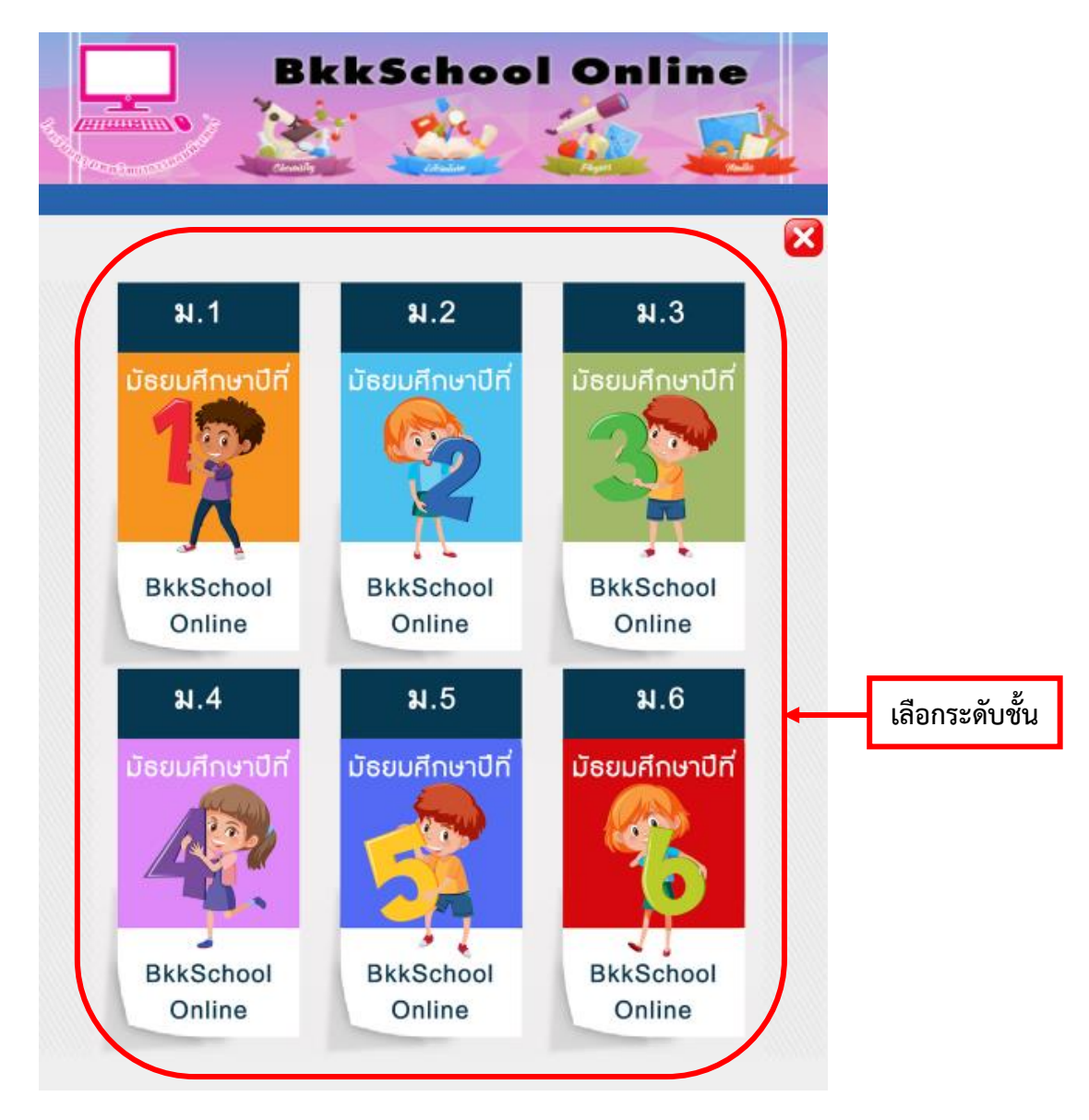

จำกนั้นเลือกระดับชั้นที่ต้องกำร

5. ในแต่ละระดับชั้นจะแบ่งออกเป็น 2 ภาคเรียน ดังนี้

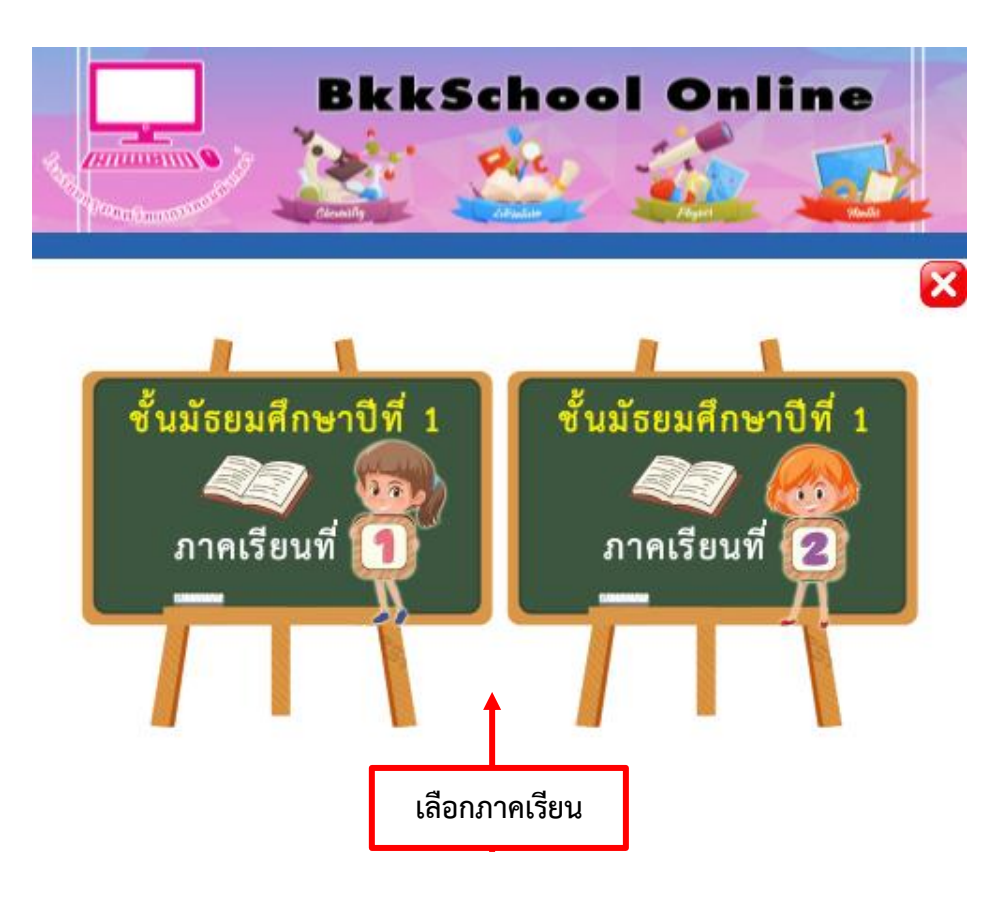

6. คลิกเลือกภำคเรียนที่ต้องกำรแล้วจะพบหน้ำจอ ดังนี้

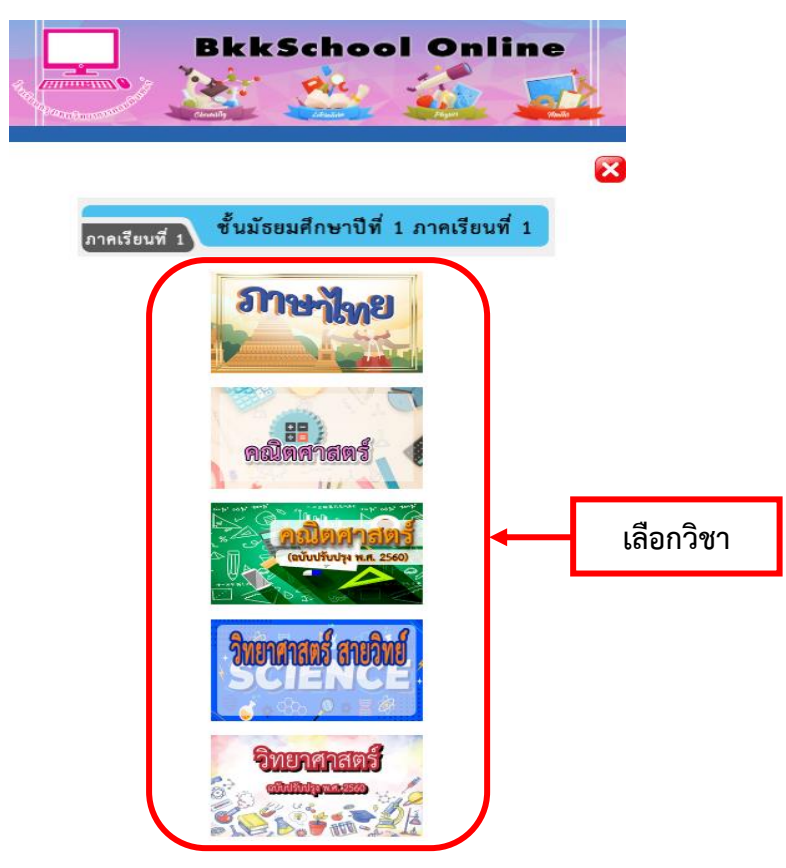

- **BkkSchool Online Community SOUTHUMPTON**  $\overline{\omega}$ วิชาคณิตศาสตร์ ระดับชั้นมัธยมศึกษาตอนต้น อ.พงศธร โควหกุล ชั้น ม.1 ภาคเรียนที่ 1 **คลิกดูค าอธิบายรายวิชา** คำอธิบายรายวิชา **คลิกดูตัวชี้วัดและสาระการเรียนรู้แกนกลาง** ตัวชีวัดและสกระการเรียนรู้แกนกลาง ไครงสร้างรายวิชา **คลิกดูโครงสร้างรายวิชา**หน่วยการเรียนรู้ที่ 1 ตัวหารร่วมมากและคูณร่วมน้อย / แบบทดสอบก่อนเรียน เฉลยแบบทดสอบก่อนเรียน √ มาตรฐานการเรียนรู้ / ตัวซี้วัดรายบท เพื่อนาเรื่อง : เริ่มการร่วมมากพละลูกร่วมพ้อม แบบทดสอบหลังเรียน เฉลยแบบทดสอบหลังเรียน
- 7. คลิกเลือกวิชำที่ต้องกำร จะปรำกฏหน้ำจอ ดังภำพ

ในแต่ละบทเรียน จะประกอบไปด้วยส่วนต่ำง ๆ ดังนี้

- 7.1. แบบทดสอบก่อนเรียน
- 7.2. เฉลยแบบทดสอบก่อนเรียน
- 7.3. มำตรฐำนกำรเรียนรู้ / ตัวชี้วัด
- 7.4. เนื้อหำ
- 7.5. แบบทดสอบหลังเรียน
- 7.6. เฉลยแบบทดสอบหลังเรียน

### .1. แบบทดสอบก่อนเรียน

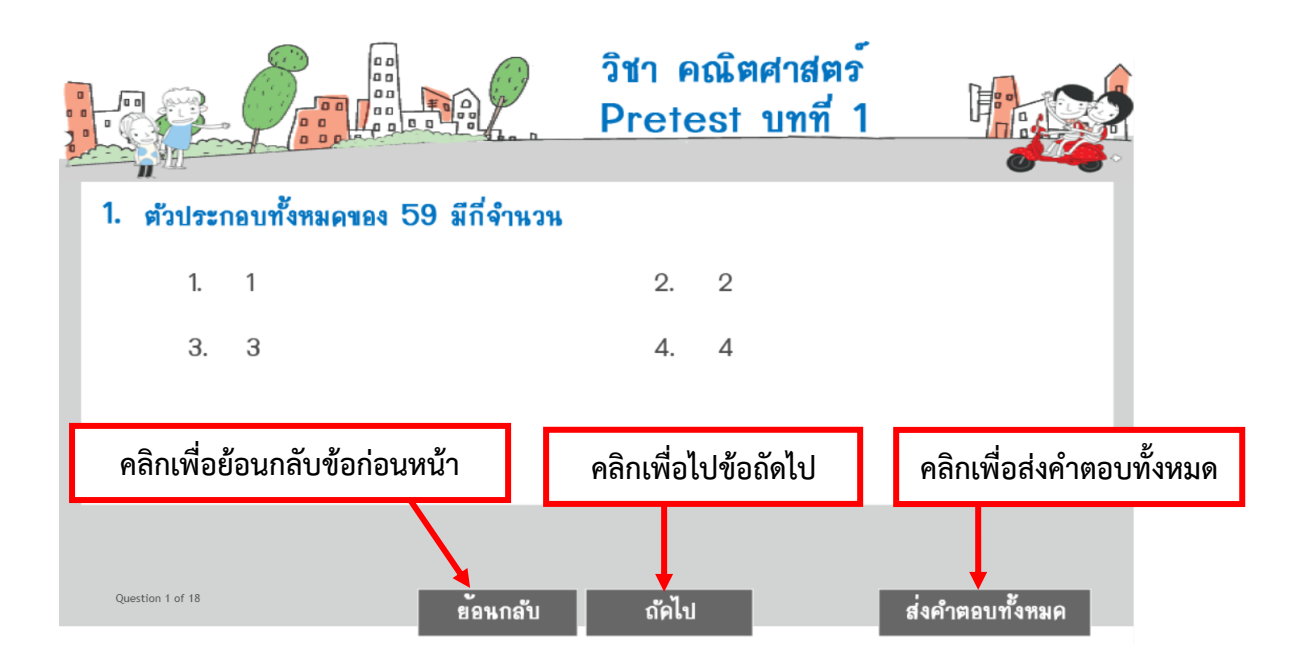

#### .2. เฉลยแบบทดสอบก่อนเรียน

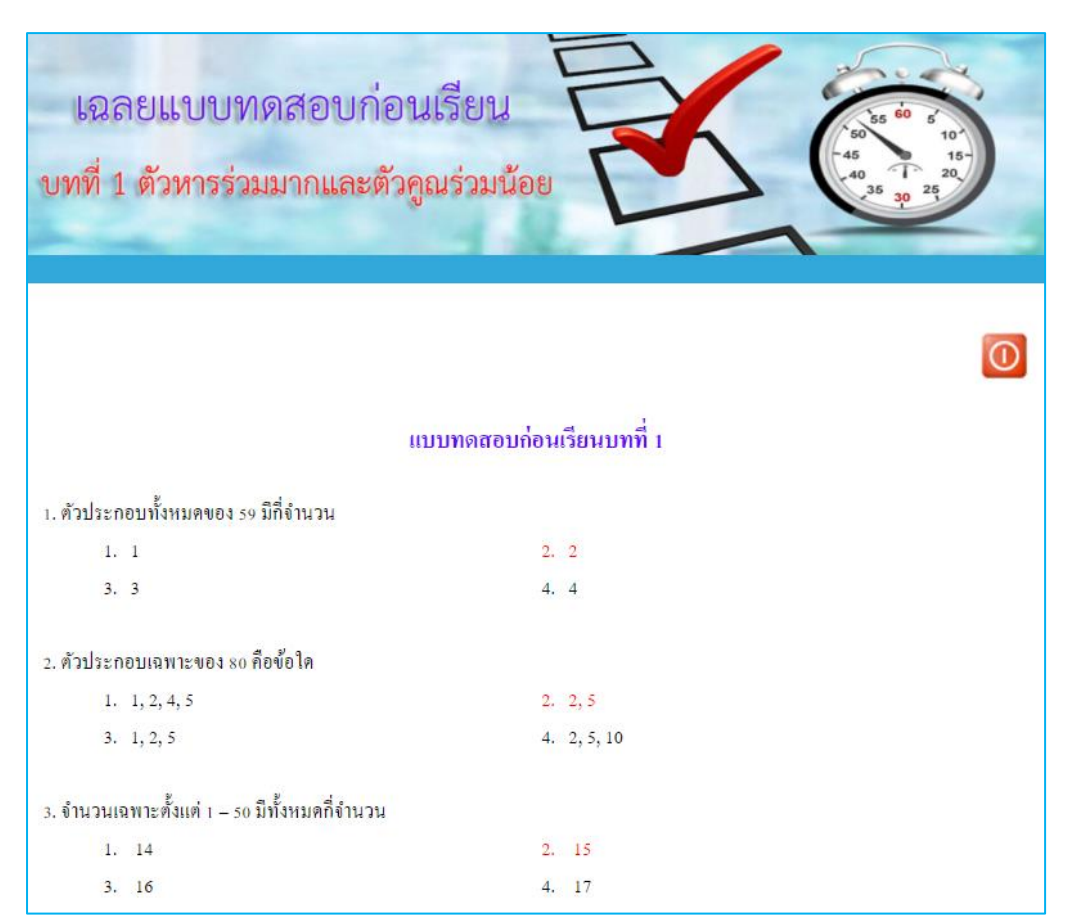

## 7.3. มำตรฐำนกำรเรียนรู้ / ตัวชี้วัด

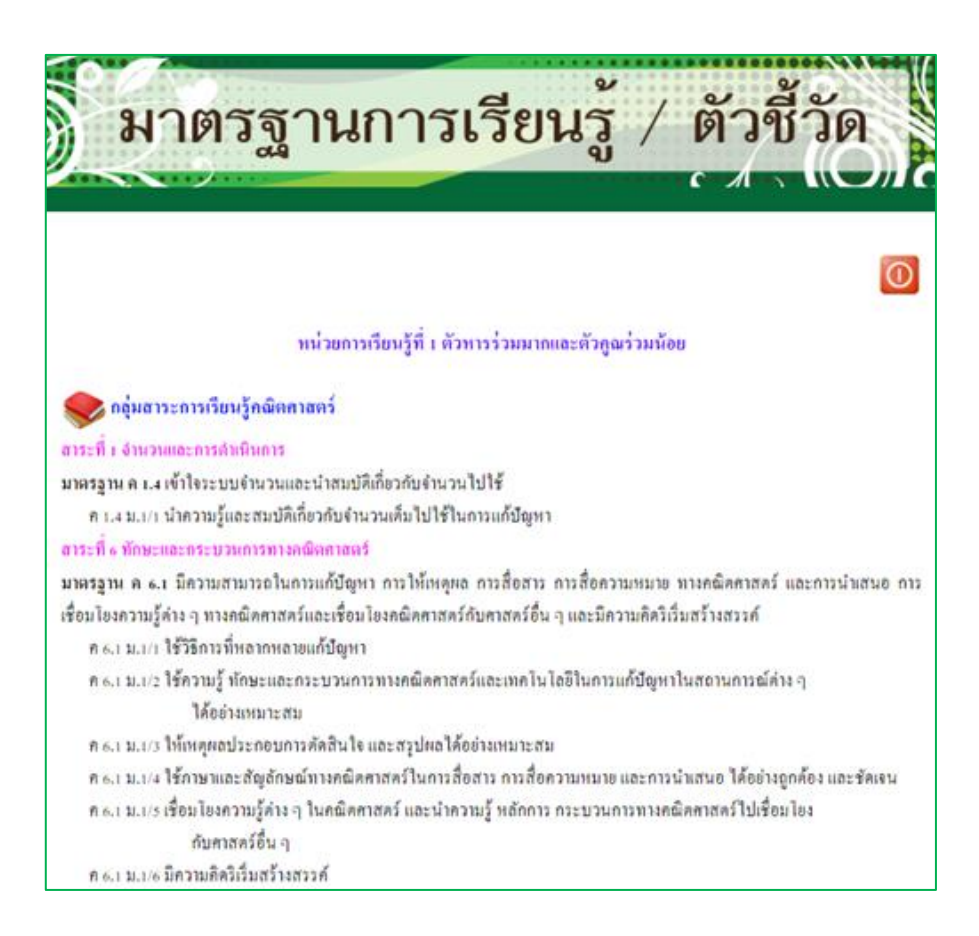

## 7.4. เนื้อหำ

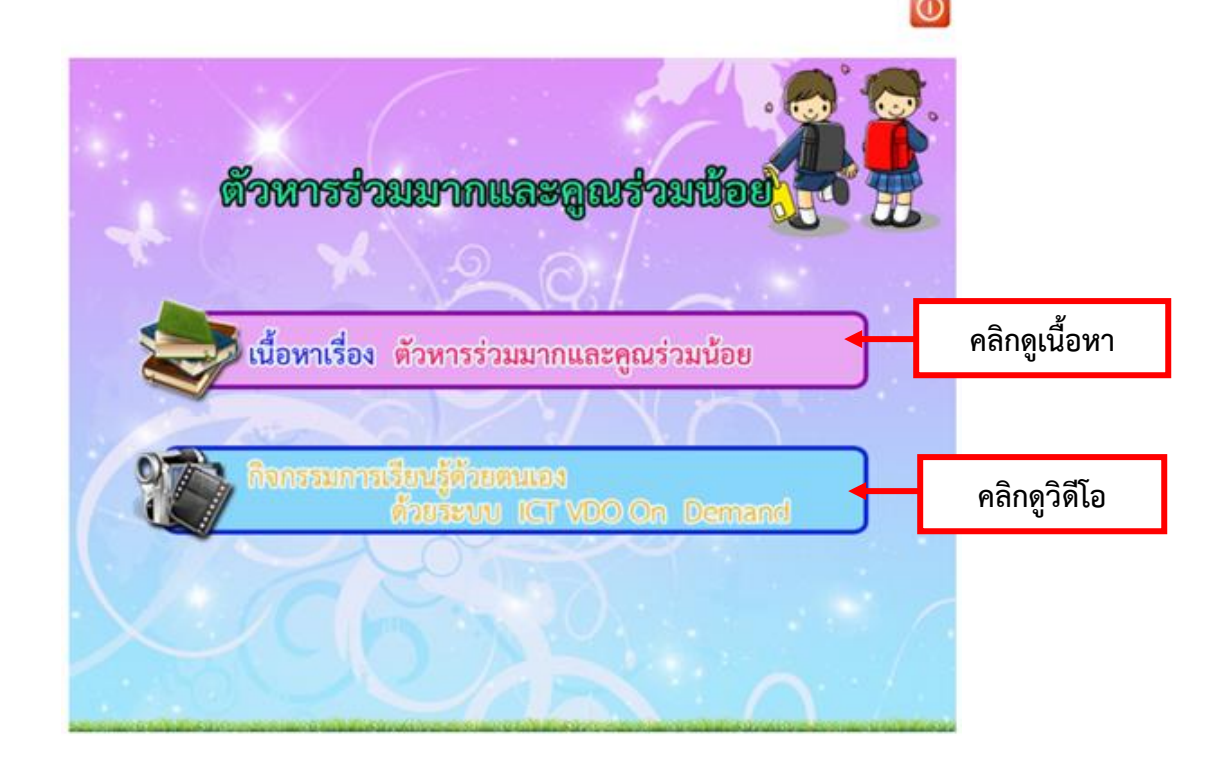

เมื่อคลิกดูเนื้อหำจะพบกับเนื้อหำภำยในบทเรียน ซึ่งนอกจำกเนื้อหำภำยในบทเรียนแล้ว ระบบกำร เรียนยังมี เนื้อหำเพิ่มเติม วีดีโอประกอบเนื้อหำ รูปภำพ ซึ่งจะช่วยให้นักเรียนมีควำมรอบรู้มำกขึ้น

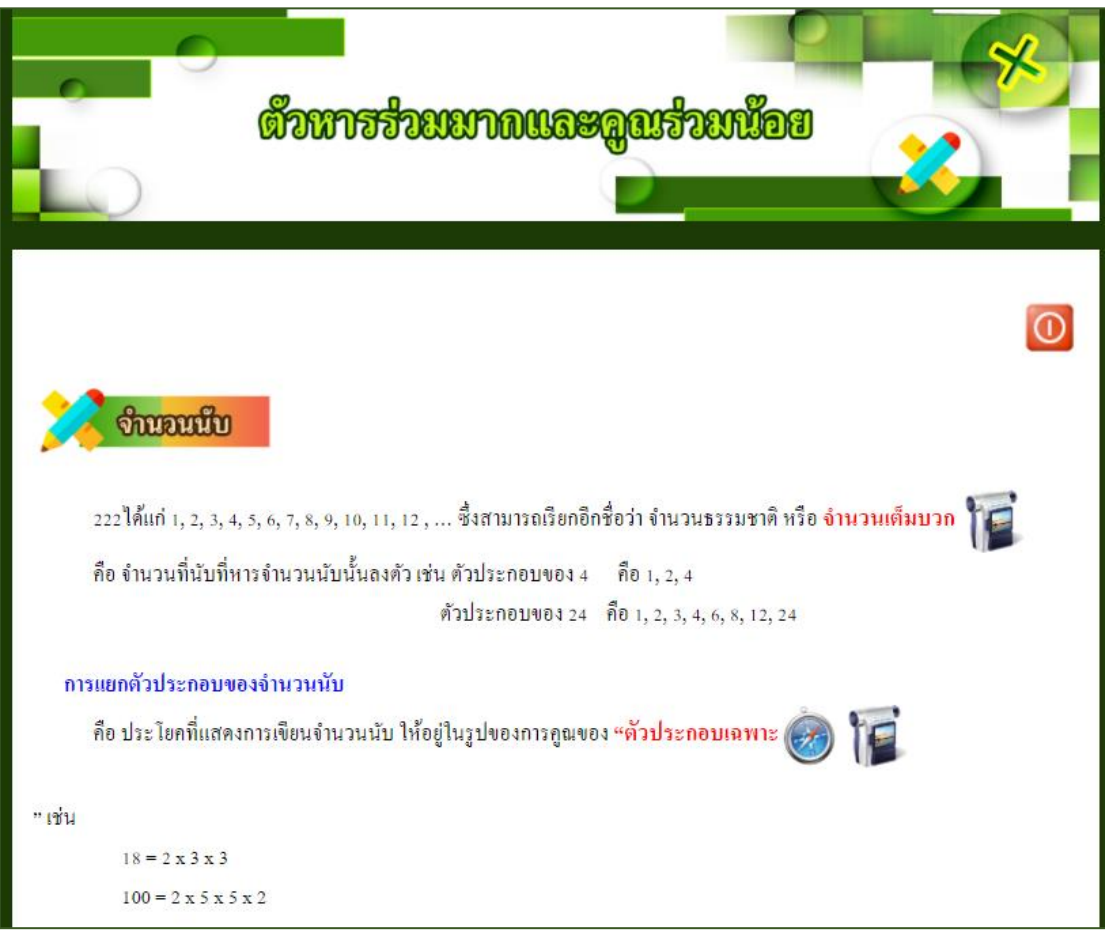

## **ความหมายของสัญลักษณ์ต่าง ๆ**

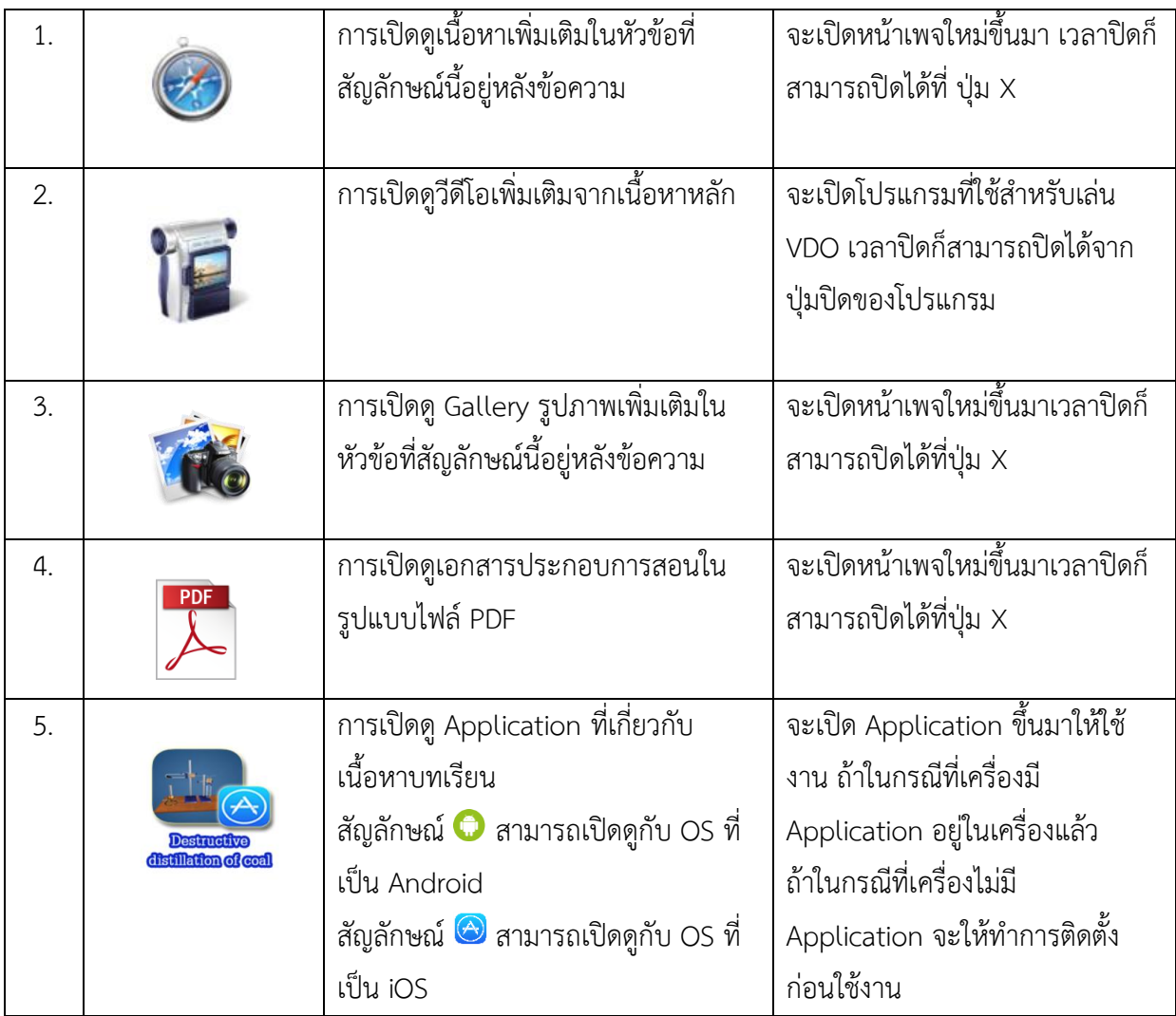

เมื่อคลิกกิจกรรมกำรเรียนรู้ด้วยตนเอง ด้วยระบบ BkkSchool Online จะปรำกฏหน้ำจอ ดังภำพ  $\Omega$ 

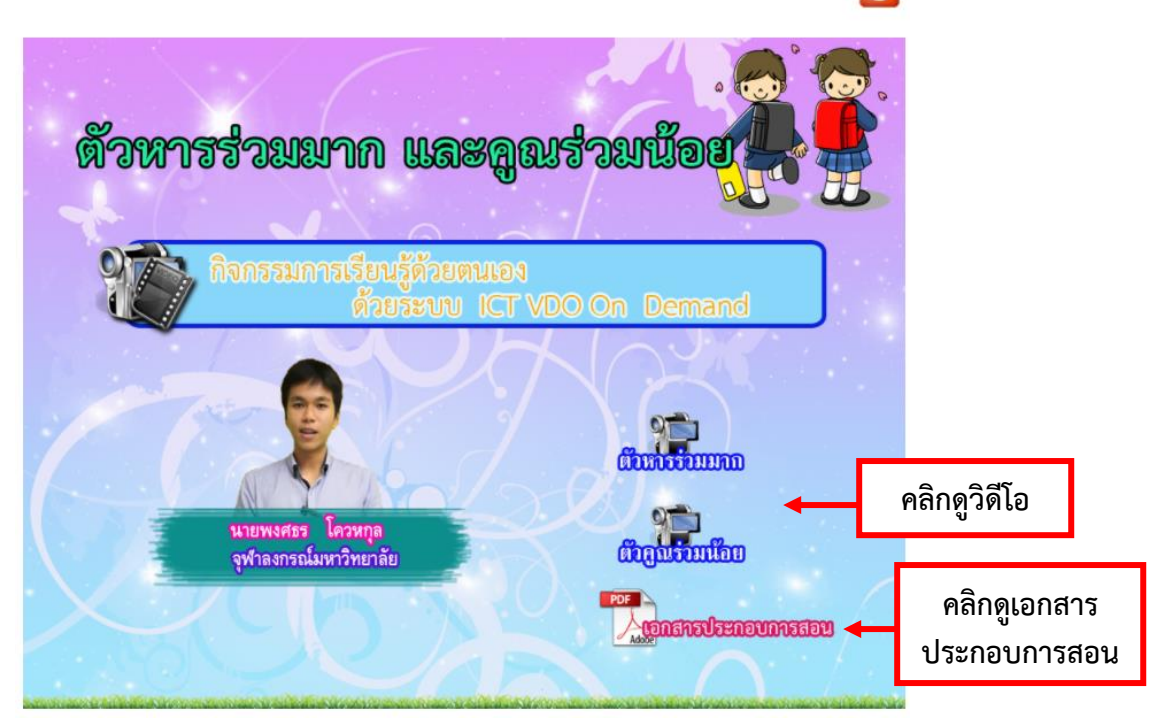

เมื่อคลิกเอกสำรประกอบกำรสอนจะปรำกฏหน้ำจอ ดังภำพ โดยสำมำรถพิมพ์หรือบันทึกเนื้อหำไว้ได้

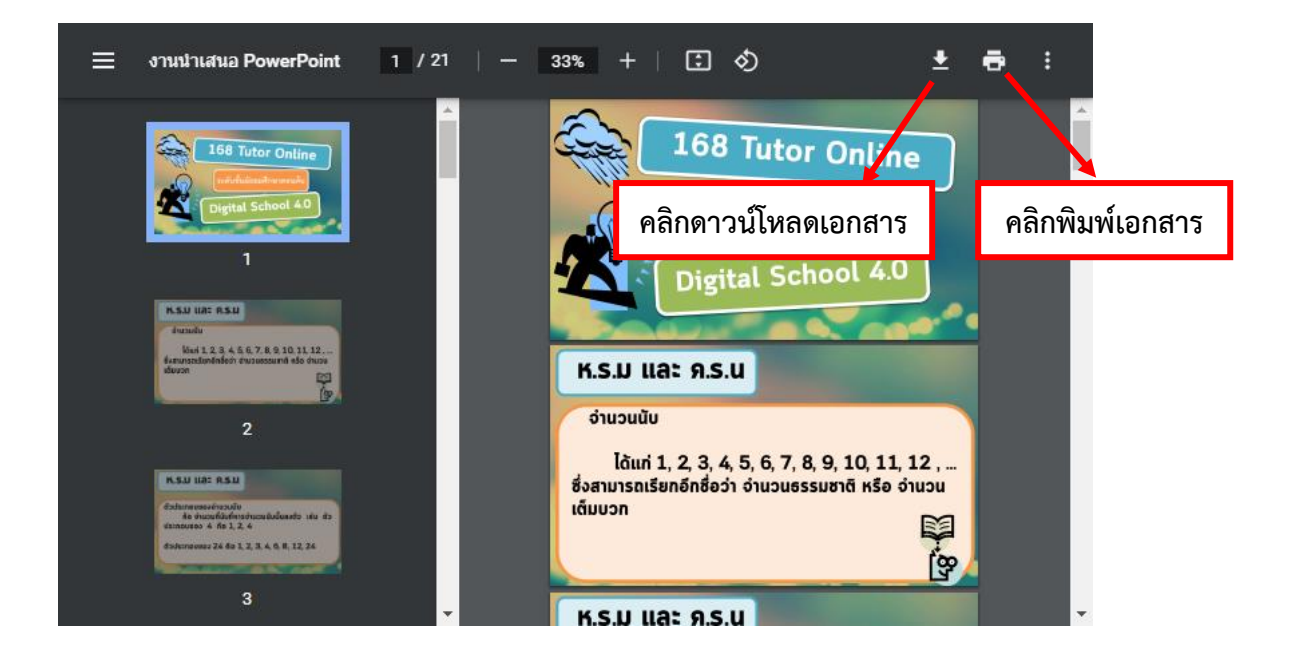

### 7.5. แบบทดสอบหลังเรียน

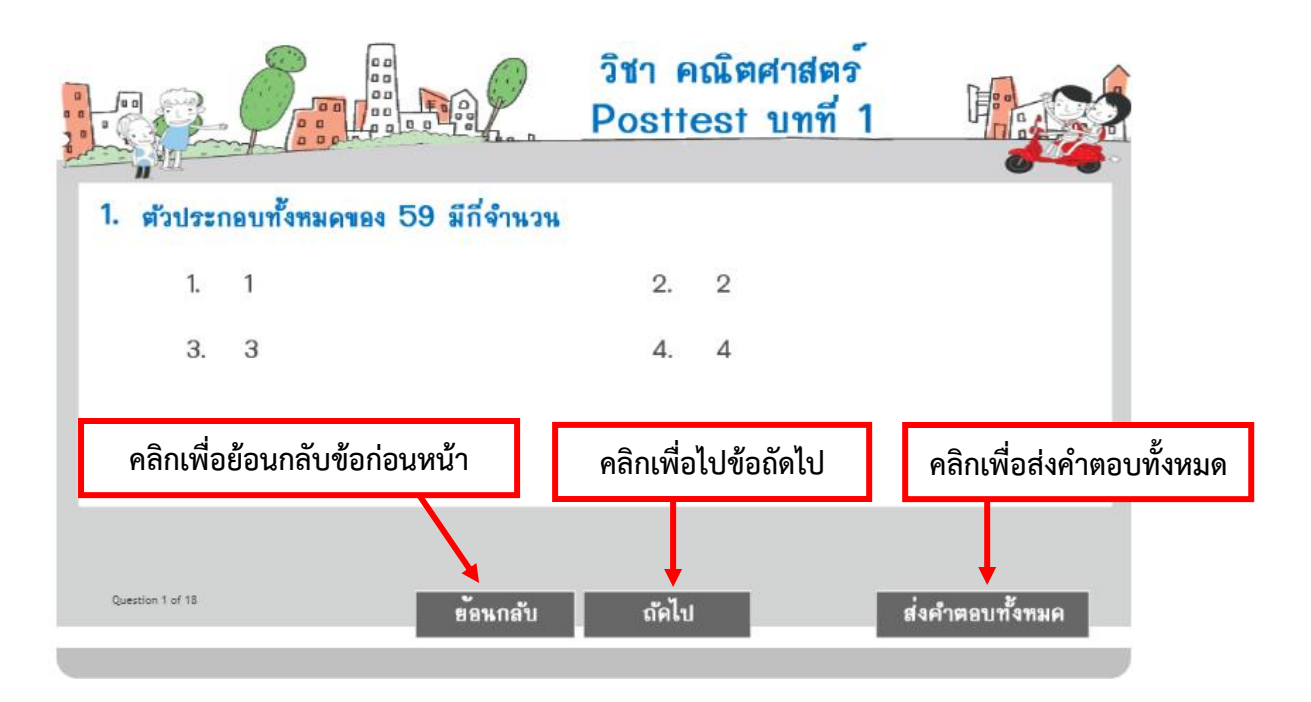

#### 7.6. เฉลยแบบทดสอบหลังเรียน

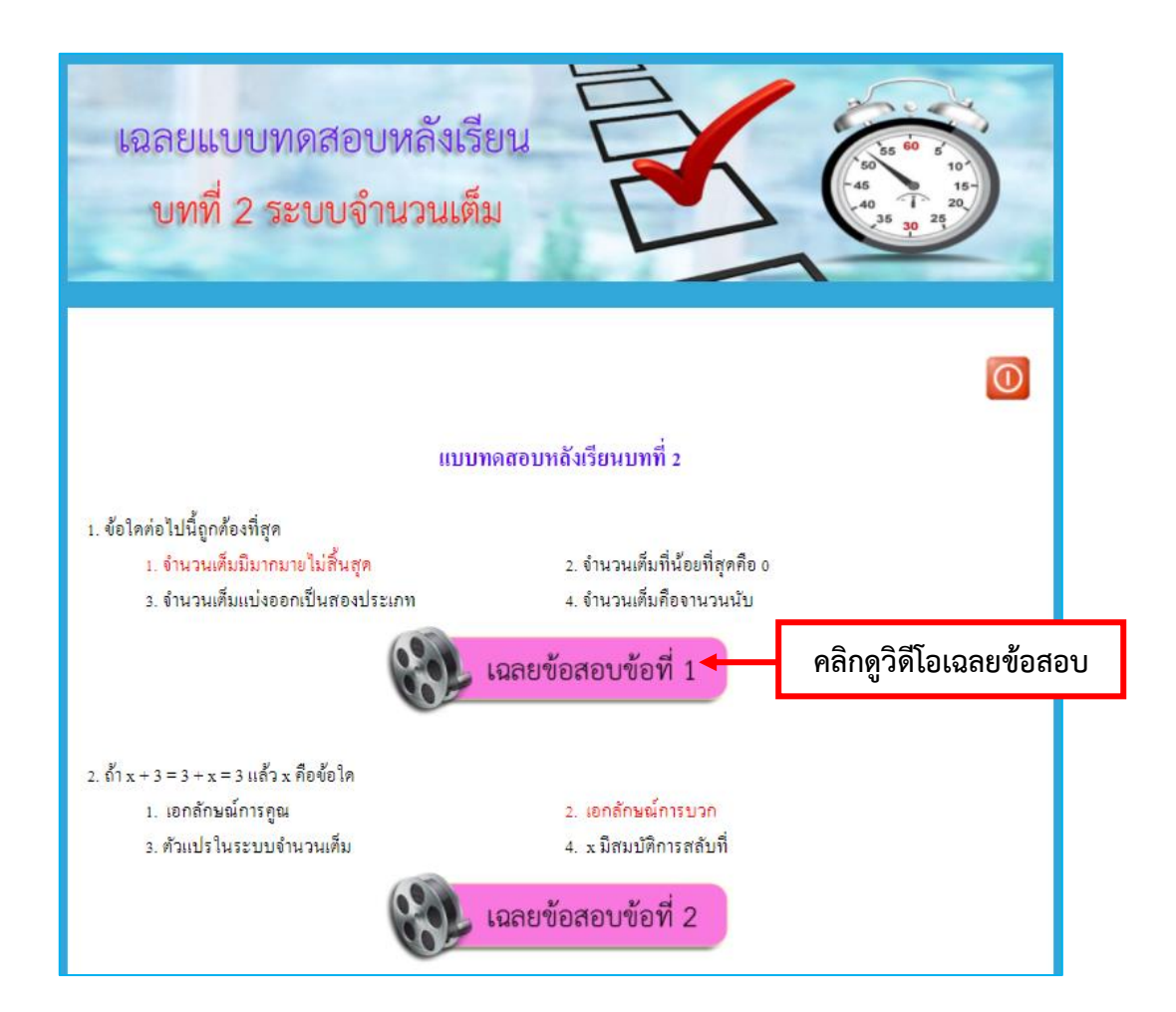

เมื่อจบแต่ละวิชำของแต่ละภำคเรียนจะมีข้อสอบปลำยภำคอยู่ท้ำยบท

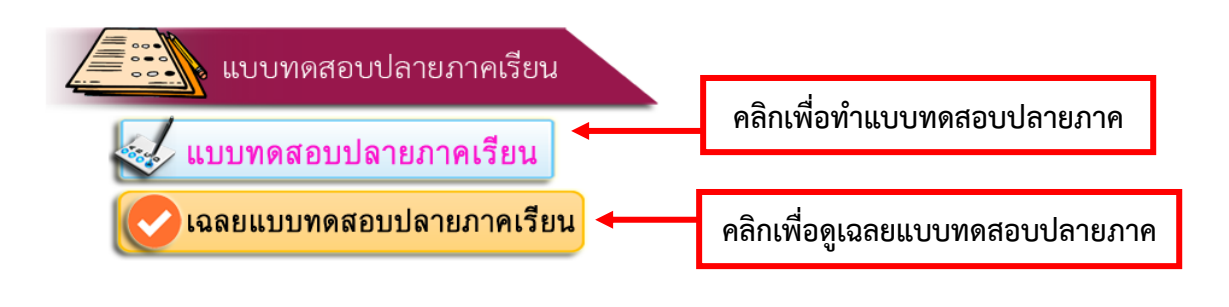